## **Sådan gør du, hvis din udskrift kommer forkert ud, den ikke passer til papiret, skrifttypen**

## **er forkert eller der mangler data.**

Du kan opleve, at en udskrift du plejer at bruge lige pludselig ikke ser rigtig ud mere. Det kan være, at den ikke passer til papiret, det kan være at skrifttypen er ændret, måske der mangler nogle data. Eller noget helt fjerde. Årsagen kan være, at C5 er blevet afbrudt/lukket forkert.

## **Sådan her kan du muligvis rette fejlen:**

I forbindelse med at du skriver ud, vil du som regel få optionsboxen herunder:

(Optionsboxen kan være slået fra så den ikke bliver vist, men det er en anden sag)

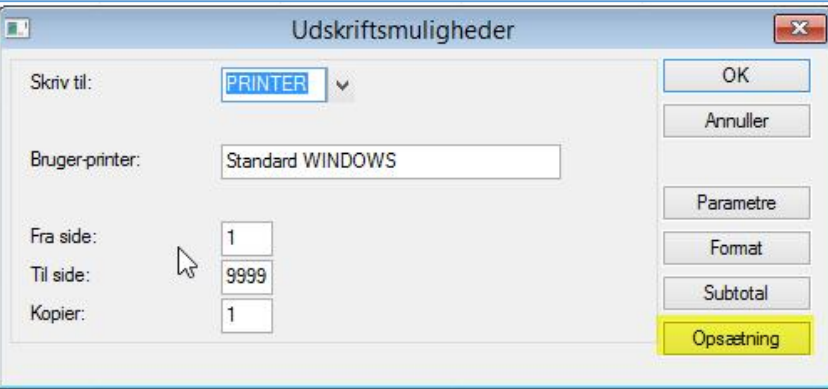

Når du har optionsboxen fremme, vælger du menupunktet *[Opsætning].* Du bliver nu spurgt, om du vil slette brugeropsætninger og bliver præsenteret for en række valgmuligheder.

Et godt sted at starte er med menupunktet *[Ja, for alle brugere].*

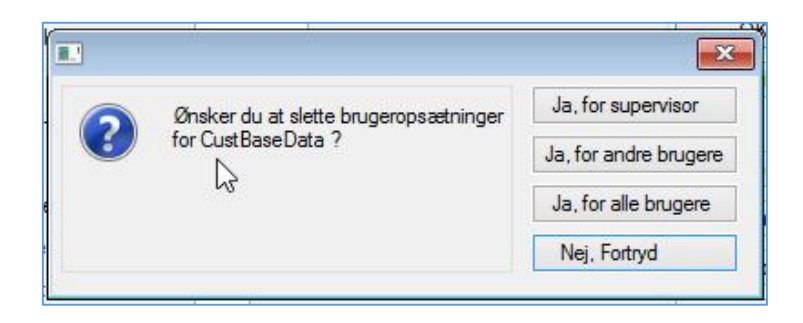

**ERPsupporten.dk** 

## **Hvad gør jeg, når jeg skriver ud, og det ser anderledes ud end det plejer?**

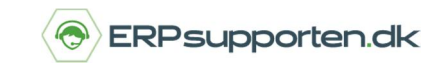

*Brugervejledning, Microsoft Dynamics C5 (op til version C5 2012)*

Du bliver nu spurgt en ekstra gang, om du vil slette brugeropsætningen. Hertil svarer du *[Ja].*

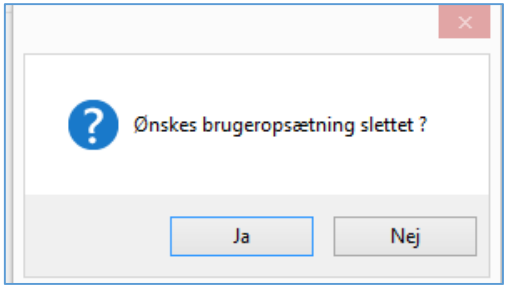

Herved bliver udskriften "nulstillet" og eventuelle uønskede opsætninger bliver slettet. Dette vil i mange tilfælde medføre, at udskriften igen dannes korrekt. Det vil være en fordel at være supervisor, når udskriften nulstilles.

Det skal understreges, at metoden ikke sletter data i C5 eller sletter selve udskriften, det er udelukkende de bruger udskriftsparametre, der er ændret, siden udskriften blev programmeret oprindeligt